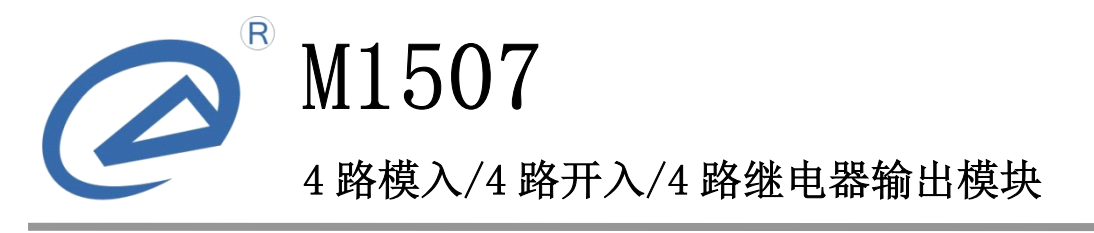

LC\_M1507\_um\_v0.9 产品用户手册

德阳立创电子科技有限公司

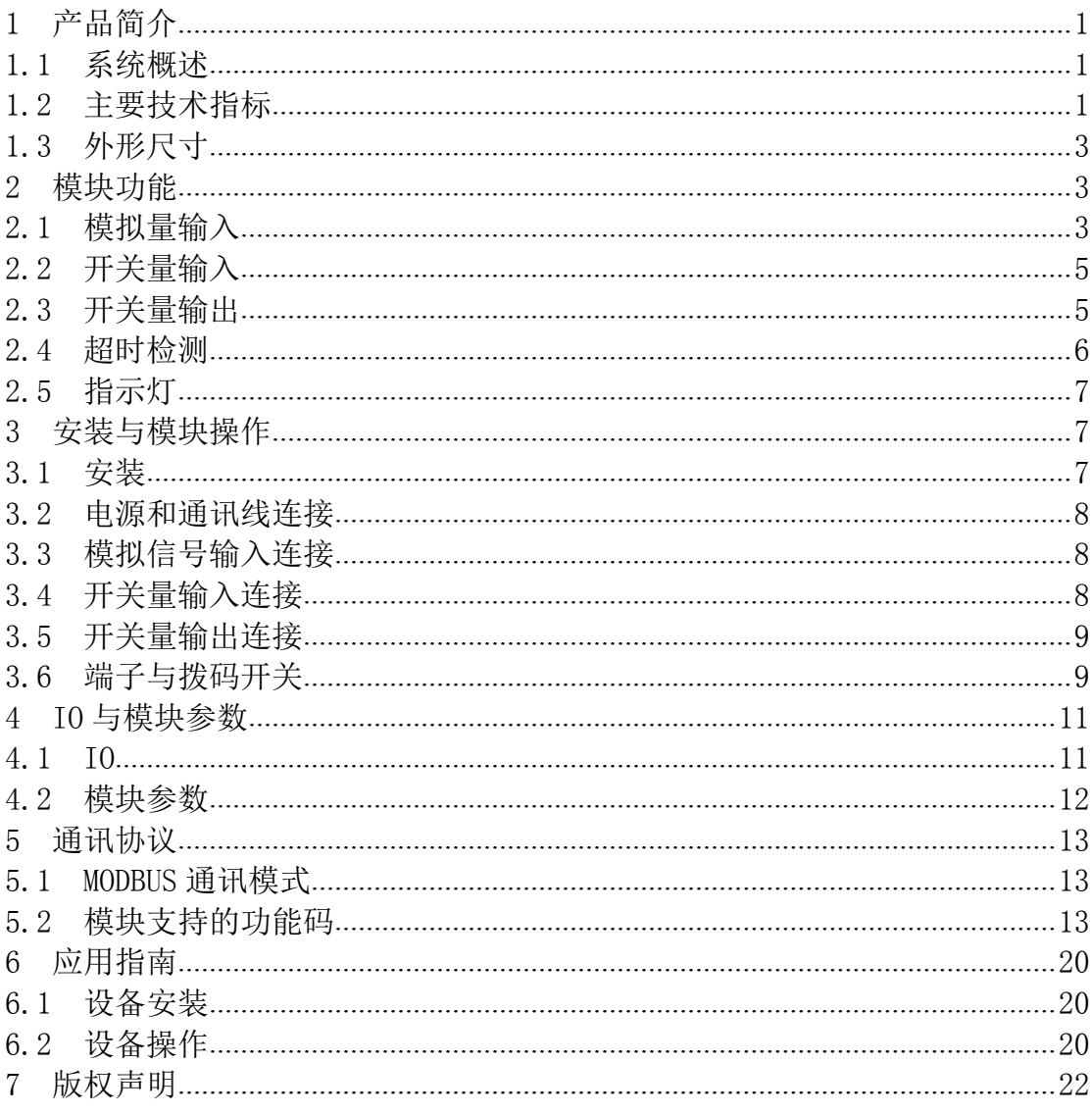

# 目录

# <span id="page-2-0"></span>1 产品简介

M1507 4 路模拟量输入/4 路开关量输入/4 路继电器输出模块是我公司针对 各种应用场合,开发的混合型输入输出模块,可广泛应用于机械、消防、石化、 建筑、电力、交通等各种行业中。模块可采集 4 路电压信号或电流信号,4 路开 关量输入信号,同时提供 4 路继电器输出。模拟信号放大采样电路与主电路隔离, 有效抑制现场干扰,提高模拟信号采集精度。模块支持标准 MODBUS RTU 协议, 可同其他采用 MODBUS RTU 协议的仪器设备联网使用。

#### 1.1 系统概述

M1507 的原理框图如图 1.1 所示。模块主要由电源电路、模拟量输入采样电 路、隔离开关量输入电路、继电器输出电路、隔离通讯电路及 MCU 等部分组成。 模块选用了高速 C51 芯片,具有快速的数据处理能力。模块具有看门狗电路,可 以在出现意外时将模块重启,使得模块更加稳定可靠。

M1507 针对工业应用设计,采用隔离的通讯接口,避免工业现场对模块通讯 接口的影响,使通讯稳定可靠,并具有 ESD、过压、过流保护。

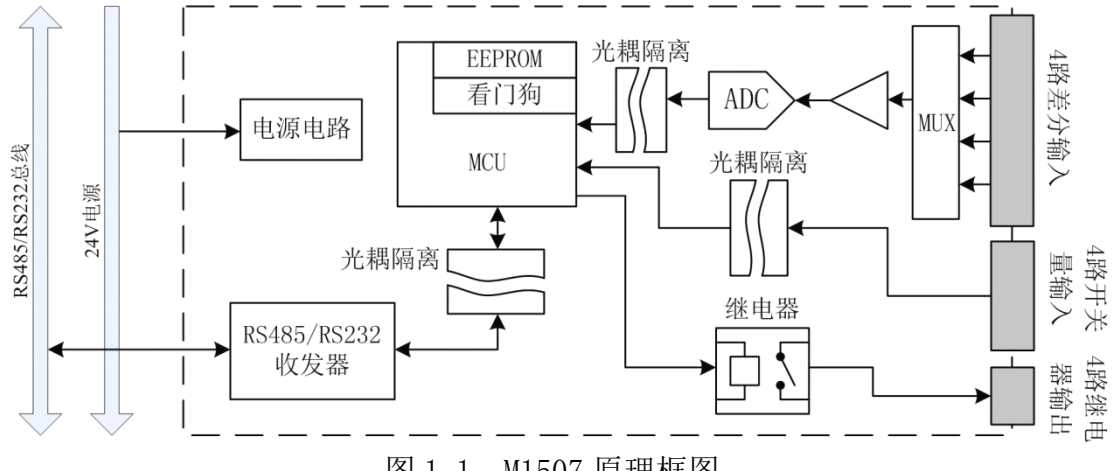

# 图 1.1 M1507 原理框图

# 1.2 主要技术指标

## 1.2.1 模拟量输入

- � 输入路数:4 路
- � 输入类型:电压信号或电流信号
	- $\bullet$ 隔离电压:1500VDC
	- $\bullet$  输入范围:各通道可独立配置 电压输入:  $0 \sim 5V$ ,  $1 \sim 5V$ 电流输入:  $0 \sim 20$ mA,  $4 \sim 20$ mA
	- � 输入电阻:
		- 电压输入:≥2MΩ
		- 电流输入:250Ω

- � ADC 分辨率:12 位
- � 采样精度:0.2%
- � 采样速率:50 次/秒(4 通道)

# 1.2.2 隔离开关量输入

- � 输入路数:4 路
- � 输入类型:开关触点信号或电平信号
- � 隔离电压:1500VDC
- � 输入范围: 高电平(数字 1): 3.5VDC~30VDC, 6mA@24VDC 低电平(数字 0):≤1VDC

# 1.2.3 继电器输出

- 输出路数: 4 路
- 输出类型: 继电器常开节点
- � 隔离电压:1500VDC
- � 触点容量:250VAC/3A,30VDC/5A
- � 动作时间:≤10ms
- � 释放时间:≤10ms
- 机械耐久性: 5x10 $^{\rm e}$
- 电耐久性:  $1.2x10^5$

# 1.2.4 系统参数

- � 供电电压:12~30VDC,电源反接保护
- 功耗: 2.8W
- 工作环境:
	- 工作温度: -10℃~50℃
	- 存储温度:-40℃~85℃
	- 相对湿度:5%~95%不结露
- 外壳材料: ABS 工程塑料
- 安装方式: 标准 DIN 导轨安装或螺丝安装
- 体积(长 x 宽 x 高): 145x90x38

# 1.2.5 通讯接口

- � 通讯接口:RS485 接口,±15kV ESD 保护、过流保护
- � 隔离电压:1500V
- 通讯协议: MODBUS RTU 协议
- 波特率: 1.2k, 2.4k, 4.8k, 9.6k, 19.2k, 38.4k, 57.6k, 115.2k
- 通讯格式: 8 位数据位,偶校验,1 位停止位,1 位起始位

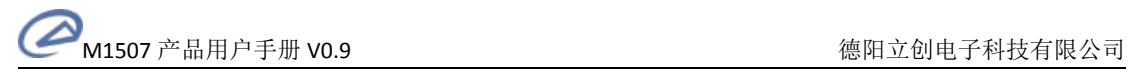

## <span id="page-4-0"></span>1.3 外形尺寸

M1507 模块的外形如图 1.2 所示,尺寸如图 1.3 所示。

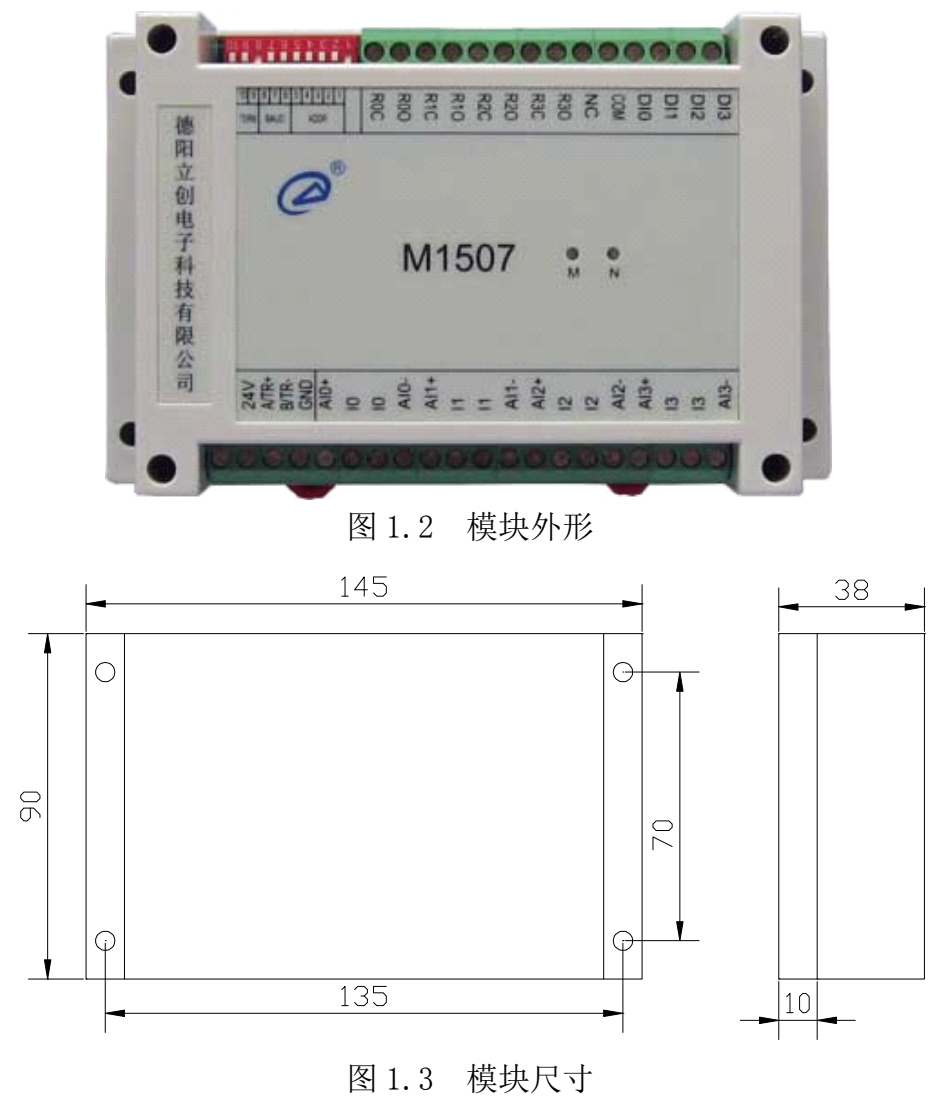

#### 2 模块功能

以下阐述模块的各个功能。

## 2.1 模拟量输入

#### 2.1.1 模拟量输入原理

M1507 具有 4 路模拟量输入,输入电路原理如图 2.1 所示。

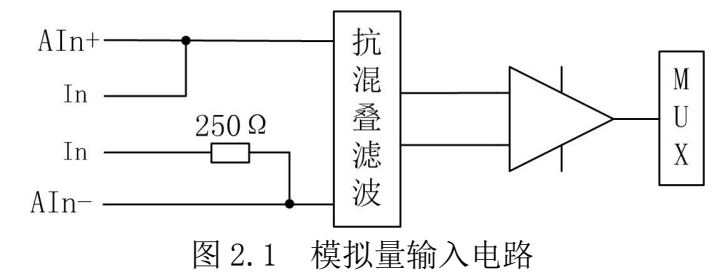

模块采用差分输入电路,可以输入差分电压信号,也可以输入单端电压信号; 电流信号经模块内部集成的 250Ω精密电阻转换成电压信号输入。

注意:必须限制输入信号的电压大小,过高的电压将导致输入电路饱和而得 到错误结果,并可能会损坏模块。

## 2.1.2 输入信号类型

模块可输入标准的 0~5V、1~5V 电压信号和 0~20mA、4~20mA 电流信号, 以及其它不超过 5V 电压、20mA 电流的非标准信号。

模块每个模拟量通道可输入不同类型信号。可通过参数输入类型指定每个通 道的输入信号类型。

该参数为 8 位无符号数, 输入类型如表 2.1 所示。

|     | 4X 4.1                 | 佚]从里·棚八个大全 |                     |
|-----|------------------------|------------|---------------------|
| 参数值 | 输入类型                   | 参数值        | 输入类型                |
|     | $1 \sim 5V$ 电压         |            | $4\!\sim\!20$ mA 电流 |
|     | $0\sim$ 5V 电压          |            | $0\!\sim\!20$ mA 电流 |
|     | $0\mathtt{\sim}5$ V 电压 | 5.         | $0\!\sim\!20$ mA 电流 |

表 2.1 模拟量输入类型

缺省为 $0(1~5V)$  电压输入)。

#### 2.1.3 工程量变换

模拟量采样结果经过工程量变换计算后保存到模拟量输入寄存器。通过工程 量变换计算,用户可以把模拟量输入结果调整到需要的范围内。

工程量变换计算公式如下:

$$
Y = (X - b) * k
$$

其中, Y 为最终结果, X 为模块 ADC 原始采样值, b 为工**程变换偏移**, k 为工 程变换比例。

工程变换偏移为 32 位单精度浮点数,缺省值为 0:工程变换比例为 32 位单 精度浮点数,缺省值为 1。

工程量变换例子如表 2.2 所示。

| ∼∿ ⊶∙ ⊶<br>一一生土人以卫士 |        |          |               |  |  |
|---------------------|--------|----------|---------------|--|--|
| 序号                  | 工程变换偏移 | 工程变换比例   | 模拟量输入结果范围     |  |  |
|                     |        |          | $0 \sim 4095$ |  |  |
|                     |        | 0.976801 | $0 \sim 4000$ |  |  |
|                     |        | 0.244200 | $0 \sim 1000$ |  |  |

表 2.2 工程量变换例子

#### 2.1.4 数字滤波

模拟量输入具有 3 中可选的滤波方式, 通过参数滤波类型指定。 该参数为 8 位无符号数。

滤波类型有效值为:0、1、2,其它值无效。0 表示无滤波,1 表示移动平均 滤波,2 表示一阶低通滤波。缺省为 0(无滤波)。

各种滤波算法的原理及特点说明如下。

a、无滤波

<span id="page-6-0"></span>不进行任何滤波处理。该方式是缺省滤波方式,适用于大多数应用。在该方 式下,模拟量输入值能及时反映输入信号的变化。

b、移动平均滤波

移动平均滤波方式下,模块用最近 <sup>n</sup> 次 ADC 采样原始值的平均值作为当前 ADC 采样值,其中 n 为移动平均滤波窗口长度。窗口长度越长,滤波效果越好。 这种滤波方式适合于采集流量等信号。

窗口长度由参数移动平均长度设置。该参数为8位无符号数,有效值为1~ 12,其它值无效。缺省为 12。

c、一阶低通滤波

一阶低通滤波是一阶 RC 模拟滤波器的数字化,具有一阶 RC 滤波器的特性。 该滤波方式可以滤除干扰,但会使信号产生滞后。一阶低通滤波按如下算式进行:  $Yn = Yn-1$  \*  $(1 - a)$  +  $Xn$  \* a

其中,Yn 为滤波器本次输出,Yn-1 为滤波器上一次输出,Xn 为模块本次 ADC 采样值,a 为低通滤波器系数。a 的值不能大于 1,其大小由用户根据实际情况 确定, a 值越小, 滤波效果越明显, 但输出滞后越大; 反之滤波效果稍差, 但输 出滞后小。

低通滤波器系数由参数 1 阶 LPF 系数设置。该参数为 32 位单精度浮点数, 有效值为:大于 0 小于等于 1,其它值无效。缺省为 1(无滤波作用)。

#### 2.2 开关量输入

M1507 具有 4 路开关量输入。现场开关量输入信号与模块内部电路之间采用 光耦隔离。开关量输入电路原理如图 2.2 所示。

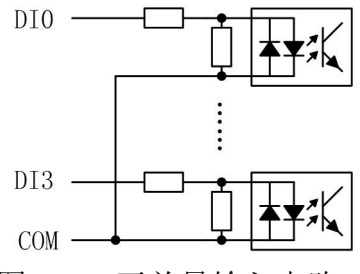

图 2.2 开关量输入电路

COM 为开关量输入的公共端,可以接开关量输入信号的正极,也可以接开关 量输入信号的负极,推荐接负极。

注意:要求开关量输入信号有一定的驱动能力,否则会得到错误结果。

# 2.3 开关量输出

#### 2.3.1 继电器输出原理

M1507 具有 4 路继电器常开触点输出。开关量输出电路原理如图 2.3 所示。

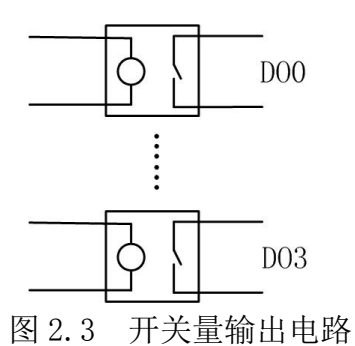

<span id="page-7-0"></span>继电器触点的两端分别引出。

注意:必须限制负载电流和电压的大小,超出模块许可范围的负载会损坏模 块;当接感性负载时,可在继电器触点两端并接电流泄放电路,以消除触点断开 时感性负载产生的感应电动势。

#### 2.3.2 超时预定义输出

M1507 开关量输出通道具有通讯超时时输出预定义输出功能(通讯超时请参 见 2.4 节)。超时预定义输出由超时动作参数控制。当发生通讯超时故障,可以 根据实际情况选择输出晶体管保持不变、截止、饱和导通三种预定义输出,以使 现场设备处于安全状态,保护现场设备。

超时动作参数分为两个 8 位无符号整数参数: 与掩码 (And) 和或掩码 (Or)。 发生超时故障时,模块输出由下式决定:

$$
Y = (X \mid 0r) \& And
$$

其中, X 为主站设置的输出状态, Y 为模块当前实际输出。 模块预定义配置如表 2.3 所示。

|       | $\cdots$<br>- DV 2 V V V V D V HUILL |     |
|-------|--------------------------------------|-----|
| 预定义输出 | 或掩码                                  | 与掩码 |
| 保持不变  |                                      |     |
| 截止    |                                      |     |
| 饱和导通  |                                      |     |

表 2.3 模块预定义配置

#### 2.4 超时检测

M1507 具有通讯超时检测功能,能检测各种原因引起的超时故障。超时检测 功能由参数超时时间控制。在超时时间规定的时间内如果没有收到发给本模块的 正确通讯报文,则触发超时报警功能,模块 N 指示灯闪烁报警(指示灯请参见 2.5 节),同时开关量输出预先设定的状态。如果不需要激活超时检测功能,则把超 时时间设为 0。

设置超时检测功能时请注意,超时时间必须比正常情况下系统可能的最大轮 询周期大,否则模块可能会误报警。

超时时间参数为 32 位无符号整数,单位为 ms,缺省为 0(不检测)。

# <span id="page-8-0"></span>2.5 指示灯

M1507 模块具有两个双色指示灯,M 为模块状态指示灯,N 为通讯状态指示 灯。指示灯工作状态如 2.4 所示。

|  | 指示灯工作状态 |          | 描述        |
|--|---------|----------|-----------|
|  | M 指示灯   | 绿色常亮     | 正常        |
|  |         | 红色 1s 闪烁 | 模块参数不正确   |
|  |         | 绿色闪烁①    | 正在收发通讯数据包 |
|  | N 指示灯   | 红色 1s 闪烁 | 通讯超时      |

表 2.4 指示灯工作状态

注 1:N 指示灯绿色闪烁的频率和通讯状态有关。通讯波特率越高,闪烁越 快;通讯越频繁,闪烁越快;如果总线上没有数据包传输,则熄灭。

# 3 安装与模块操作

## 3.1 安装

M1507 有导轨安装和螺丝安装两种安装方式。

# 3.1.1 导轨安装

M1507 模块外壳底板有导轨,可直接安装在标准的 DIN 导轨(35mm 宽 D 型导 轨)上。

安装时,如图 3.1 所示,可按如下步骤进行:

- 1、把模块底板钩在导轨上边沿
- 2、模块底板上的红色卡座轻轻向外拉出
- 3、将模块与导轨贴紧,松开红色卡座
- 4、红色卡座弹回,模块被固定在导轨上

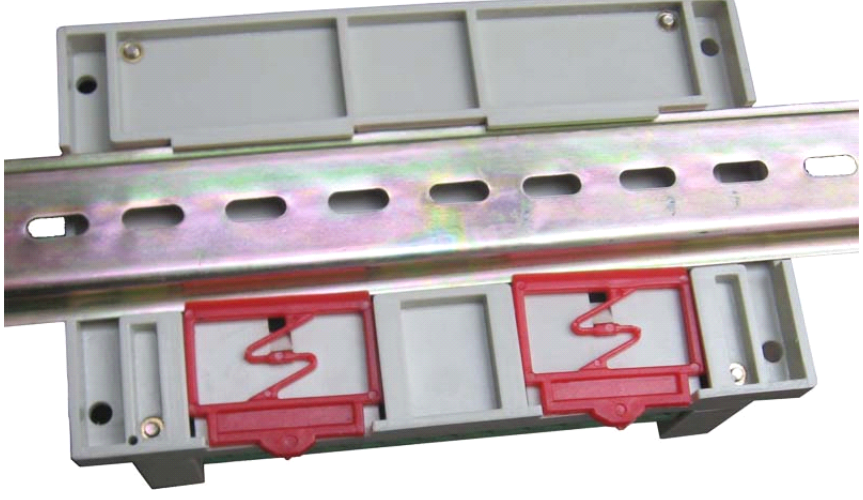

图 3.1 导轨安装

# 3.1.2 螺丝安装

M1507 模块外壳底板四个角上各有一个安装孔,如图 1.3 所示。可用螺丝通 过这四个孔把模块固定在合适平面上。

# <span id="page-9-0"></span>3.2 电源和通讯线连接

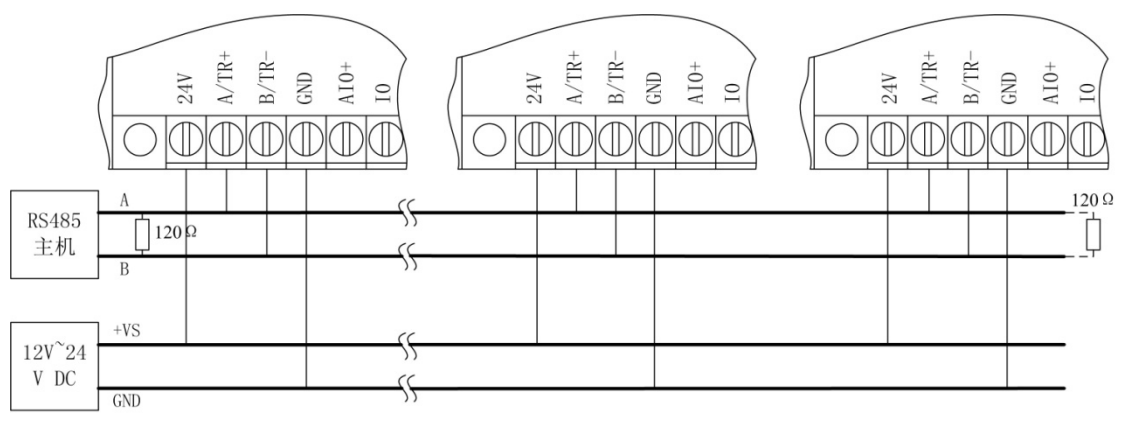

图 3.2 RS485 总线模块电源和通讯线连接

模块的电源和 RS485 通讯线的连接如图 3.2 所示,在接线时要注意:

1、连接电源时,所有模块的 24V 端子连接电源的正极性端,所有 GND 端子 连接电源的负极性端。

2、连接 RS485 通讯线时,所有模块的 A/TR+端必须连接到同一条 485 总线 的 A 信号线上, B/TR-端必须连接到同一条 485 总线的 B 信号线上, 否则会引起 总线通讯异常。

3、终端电阻必须连接到 485 总线干线的两端。可以用模块中集成的终端电 阻,也可以外加 120Ω电阻。模块集成终端电阻见 3.6.3。

4、施工时应尽量减小支线长度。

# 3.3 模拟信号输入连接

模拟信号输入接线如图 3.3 所示。

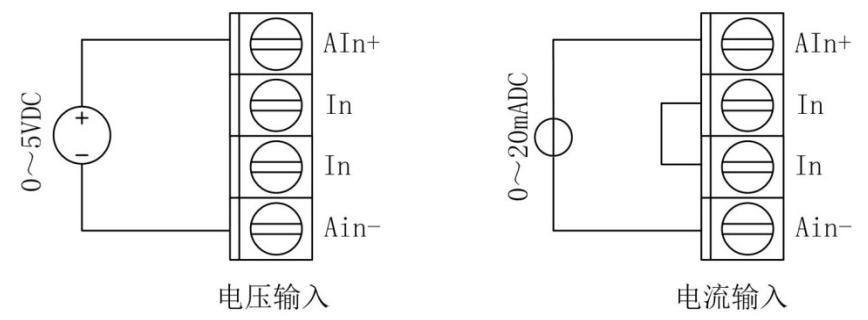

图 3.3 模拟信号输入

模块可输入差分电压信号或单端电压信号以及电流信号。

1、差分电压信号和单端电压信号:信号正端接 AIn+,负端接 AIn-。

2、电流信号:电流从 AIn+流入,从 AIn-流出,必须把该通道的两个 In 端 断接。

# <span id="page-10-0"></span>3.4 开关量输入连接

开关量输入连接如图 3.4 所示。公共端可以接正极,也可以接负极。

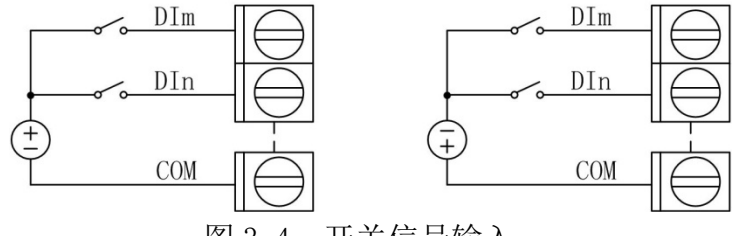

图 3.4 开关信号输入

# 3.5 开关量输出连接

开关信号输出如图3.5 所示。

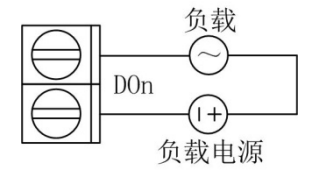

图 3.5 开关信号输出

注 1: 本模块只可带小于触点容量的负载,如需带大功率负载,请通过大功 率继电器或接触器等器件驱动。

注 2: 负载为感性负载(如继电器, 电磁特等)时, 请在负载两端并上电弧 抑制电路。

#### 3.6 端子与拨码开关

#### 3.6.1 端子与拨码开关排列

M1507 共有 34 个端子,10 位拨码开关。端子与拨码开关排列如图 3.6 所示。

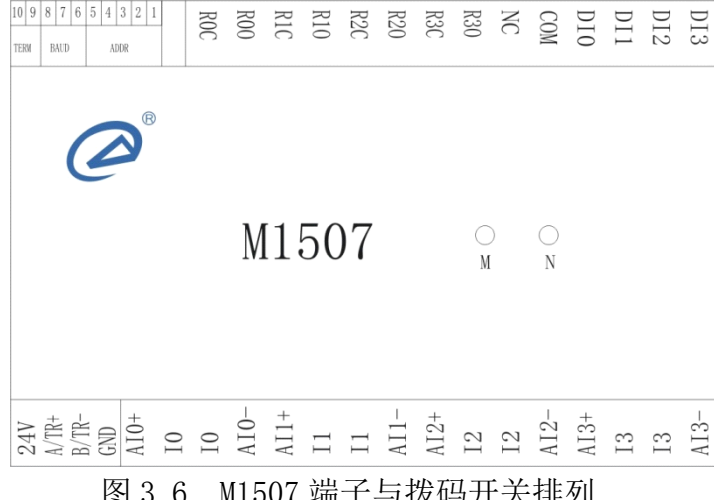

图 3.6 M1507 端子与拨码开关排列

#### 3.6.2 端子与拨码开关描述

M1507 的端子定义说明如下:

● 24V,GND:模块的电源输入端子,GND 接电源负极,24V 接电源正极

� A/TR+,B/TR-:模块的通讯线连接电阻,A/RT+接 485 总线 A 信号线,B/TR-接 485 总线 B 信号线

- $\,$  AIn+,AIn-:模拟量输入端
- In: 电流输入模式断接端子
- COM: 开关量输入公共端
- � Din:开关量输入端
- $\bullet$  RnO, RnC: 继电器输出端子

## 3.6.3 拨码开关设置

拨码开关用于设置模块地址和通讯波特率,以及连接终端电阻。拨码开关设 置如下所示。(约定,"1"表示把拨码开关拨到"on"位置,"0"表示把拨码开 关拨到"off"位置。)

1、设备地址

拨码开关的 5~1 位设置备地址。地址采用二进制格式,5 为最高位,1 为最 低位。地址范围从 0 到 31, 其中 0 为广播地址, 不能使用。地址设置如表 3.1 所示。

| 拨码开关<br>5 4 3 2 1 | 地址             |
|-------------------|----------------|
| 00000             |                |
| 0 0 0 0 1         |                |
| 0 0 0 1 0         | $\overline{2}$ |
|                   |                |
| 1 1 1 1 1         | 31             |

表 3.1 模块地址设置

2、波特率设置

拨码开关的 8~6 位设置波特率。波特率设置如表 3.2 所示。

|                                 | 衣 3.2 波符举坟直 |
|---------------------------------|-------------|
| 拨码开关<br>876                     | 波特率         |
| $\overline{0}$<br>0<br>$\theta$ | 1.2kbps     |
| -1<br>0<br>$\theta$             | 2.4kbps     |
| 010                             | 4.8kbps     |
| 0 <sub>1</sub><br>-1            | 9.6kbps     |
| 1 0 0                           | 19.2kbps    |
| $\mathbf{1}$<br>-1<br>$\Omega$  | 38.4kbps    |
| 1<br>1<br>$\overline{0}$        | 57.6kbps    |
|                                 | 115.2kbps   |
|                                 |             |

主 0.0 涉此法犯理

3、终端电阻设置

拨码开关的 10、9 位用于连接终端电阻。当拨码开关 9、10 都拨到 1 时,模 块集成的终端电阻连接到 RS485 总线上;都为 0 时断开终端电阻。

注意: 连接或断开终端电阻时, 拨码开关第 9、10 位一定要同时为 1 或 0。

## <span id="page-12-0"></span>4 IO 与模块参数

MODBUS 协议规定了 4 种元件,分别是:离散输入(Discrete Input)、线圈 (Coil)、保持寄存器(Holding Register)、输入寄存器(Input Register)。

模块中所有的 IO 和参数都映射到特定的 MODBUS 元件,通过读写这些元件就 可以操作模块完成各项功能。

M1507 中可用的元件在 4.1、4.2 中描述。

#### 4.1 IO

#### 4.1.1 模拟量输入

M1507 模块有 4 个模拟量输入通道,它们分别映射到第 0~3 号输入寄存器 和第 0~3 号保持寄存器。可通过读模块的上述元件来获得输入信号的值。模拟 量输入映射如表 4.1 所示。

|      | MODBUS 元件 |        |                |    |  |
|------|-----------|--------|----------------|----|--|
| 输入通道 | 元件类型      | PLC 地址 | MODBUS 地址      | 读写 |  |
|      | 输入寄存器     | 300001 | $\theta$       | 只读 |  |
| AI0  | 保持寄存器     | 400001 | $\theta$       | 只读 |  |
|      | 输入寄存器     | 300002 |                | 只读 |  |
| AI1  | 保持寄存器     | 400002 |                | 只读 |  |
|      | 输入寄存器     | 300003 | $\overline{2}$ | 只读 |  |
| AI2  | 保持寄存器     | 400003 | $\overline{2}$ | 只读 |  |
|      | 输入寄存器     | 300004 | 3              | 只读 |  |
| AI3  | 保持寄存器     | 400004 | 3              | 只读 |  |

表 4.1 模拟量输入映射

# 4.1.2 开关量输入

M1507 模块有 4 个开关量输入通道,它们分别映射到第 0~3 号离散输入。 可通过读模块的上述元件来获得开关量输入状态。开关量输入映射如表 4.2 所 示。

|                 | MODBUS 元件 |        |                | 读写 |
|-----------------|-----------|--------|----------------|----|
| 输入通道            | 元件类型      | PLC 地址 | MODBUS 地址      |    |
| DI <sub>0</sub> | 离散输入      | 100001 |                | 只读 |
| DI1             | 离散输入      | 100002 |                | 只读 |
| DI2             | 离散输入      | 100003 | $\overline{2}$ | 只读 |

表 4.2 开关量输入映射

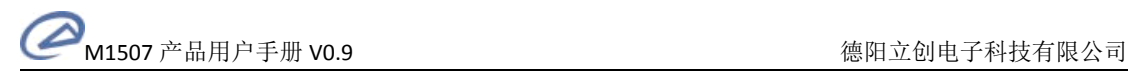

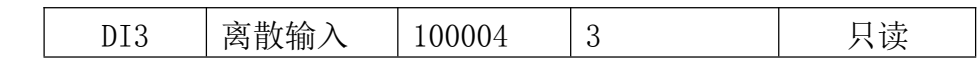

# <span id="page-13-0"></span>4.1.3 开关量输出

M1507 模块有 4 个开关量输出通道,它们分别映射到第 0~3 号线圈。可通 过改写模块的上述元件来控制开关量输出晶体管通断。开关量输出映射如表 4.3 所示。

表 4.3 开关量输出映射

|                 | MODBUS 元件 |        |                |     |  |
|-----------------|-----------|--------|----------------|-----|--|
| 输入通道            | 元件类型      | PLC 地址 | MODBUS 地址      | 读写  |  |
| D <sub>0</sub>  | 线圈        | 000001 | $\theta$       | 读/写 |  |
| D <sub>01</sub> | 线圈        | 000002 |                | 读/写 |  |
| D02             | 线圈        | 000003 | $\overline{2}$ | 读/写 |  |
| D <sub>03</sub> | 线圈        | 000004 | 3              | 读/写 |  |

# 4.2 模块参数

模块定义了一系列的参数用于控制模块的各项功能,这些参数分别映射到不 同的保持寄存器。

注意:所有映射到 1 个以上保持寄存器中的参数,在读写的时候都必须同时 读写该参数涉及的所有寄存器。

模块参数保存在模块内部的 EEPROM 中, 启动时自动加载这些参数。 模块的参数和所映射的保持寄存器如表 4.4 所示。

|     |            |       | 元件            |             |     |
|-----|------------|-------|---------------|-------------|-----|
|     | 参数         | 元件类型  | PLC 地址        | MODBUS 地址   | 读写  |
|     | 超时时间       | 保持寄存器 | 430001:430002 | 30000:30001 | 读/写 |
|     | 输入类型       | 保持寄存器 | 430101        | 30100       | 读/写 |
|     | 滤波类型       | 保持寄存器 | 430102        | 30101       | 读/写 |
|     | 移动平均长度     | 保持寄存器 | 430102        | 30101       | 读/写 |
| AI0 | 1 阶 LPF 系数 | 保持寄存器 | 430103:430104 | 30102:30103 | 读/写 |
|     | 工程变换偏移     | 保持寄存器 | 430105:430106 | 30104:30105 | 读/写 |
|     | 工程变换比例     | 保持寄存器 | 430107:430108 | 30106:30107 | 读/写 |
|     | 输入类型       | 保持寄存器 | 430141        | 30140       | 读/写 |
|     | 滤波类型       | 保持寄存器 | 430142        | 30141       | 读/写 |
|     | 移动平均长度     | 保持寄存器 | 430142        | 30141       | 读/写 |
| AI1 | 1 阶 LPF 系数 | 保持寄存器 | 430143:430144 | 30142:30143 | 读/写 |
|     | 工程变换偏移     | 保持寄存器 | 430145:430146 | 30144:30145 | 读/写 |
|     | 工程变换比例     | 保持寄存器 | 430147:430148 | 30146:30147 | 读/写 |
| AI2 | 输入类型       | 保持寄存器 | 430181        | 30180       | 读/写 |

表 4.4 模块参数映射

M1507 产品用户手册 V0.9 德阳立创电子科技有限公司

<span id="page-14-0"></span>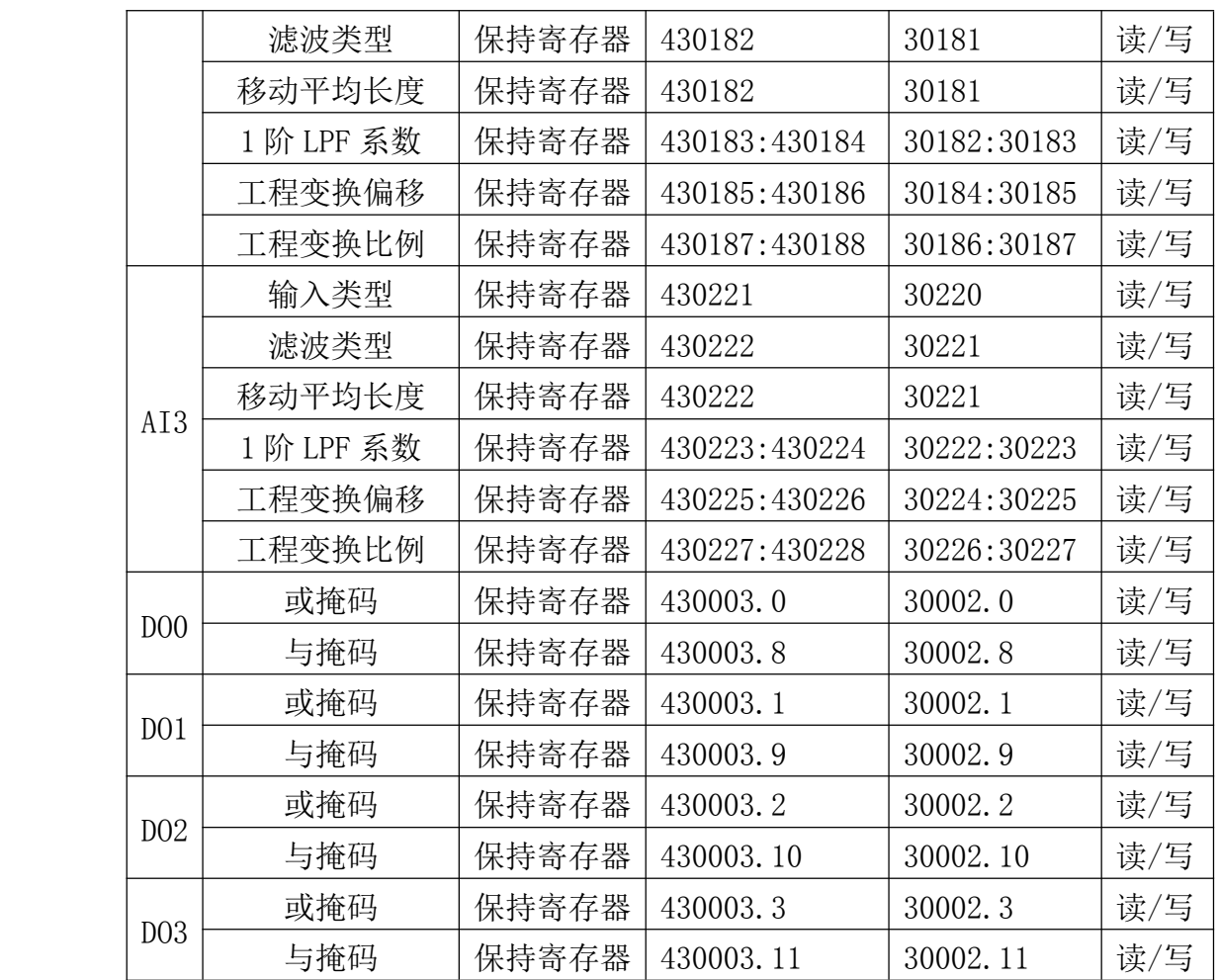

#### 5 通讯协议

M1000 系列模块遵循标准 MODBUS RTU 协议。MODBUS 通讯协议详细信息请参 见 MODBUS 标准化组织网站:http://www.Modbus-IDA.org。本节结合 M1507 简要 介绍 MODBUS RTU 协议。

#### 5.1 MODBUS 通讯模式

MODBUS 协议使用查询/响应通讯模式。

MODBUS 主站设备向选定地址的从站设备发送请求报文,报文中包含了主站 要求从站执行的操作以及完成该操作所需要的任何附加信息。被选定的从站收到 请求报文后,执行报文中指定的操作,并根据执行结果发出响应报文。如果操作 正确完成, 则响应正常报文;如果在执行过程中发生错误, 则响应出错报文。主 站根据从站响应报文判断从站操作结果,以执行下一步操作。

#### 5.2 模块支持的功能码

M1507 模块支持 1、2、3、4、5、15、16 号功能码。各功能码功能及所操作 的寄存器说明如表 5.1 所示。

## 表 5.1 有效功能码

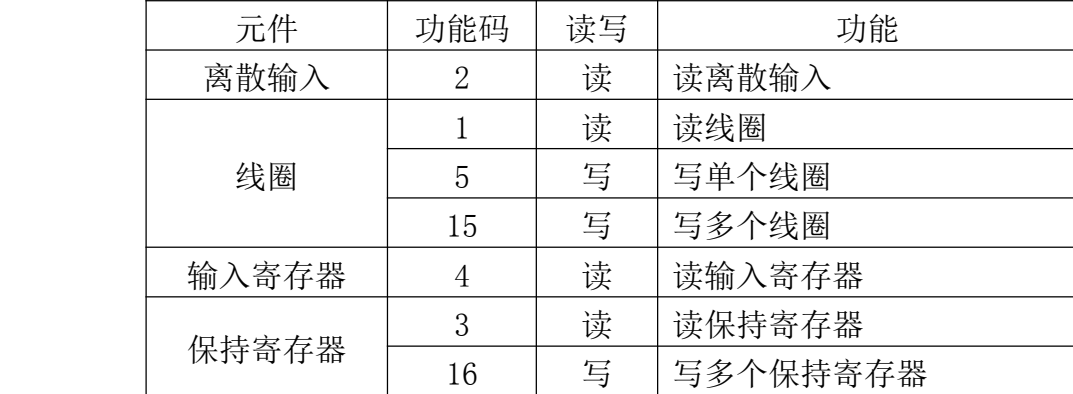

#### 5.2.1 1 号功能码

1号功能码用于读取线圈状态。注意,模块只支持 0~3 号线圈,读报文中 指定的线圈必须在这个范围内,否则模块将应答出错报文。

可以同时读取从地址 0~3 开始的 1 个或连续多个线圈,比如从地址 0 开始 的 4 个线圈或者从地址 3 开始的 1 个线圈。

报文如下。

主站请求报文

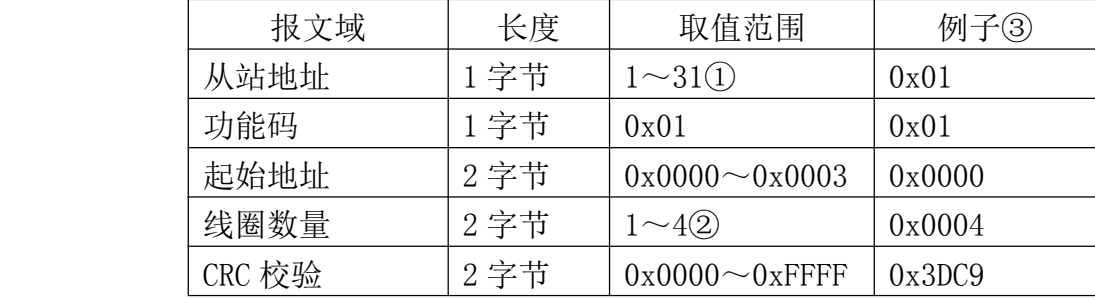

注 1:MODBUS 协议规定从站可用地址范围 1~247,但本模块规定可用地址 范围 $1 \sim 31$ 。

注 2: 根据起始地址不同,线圈数量取值范围不同。起始地址和线圈数量相 加不能大于 4。

注 3: 报文例子, 读从 0 开始的 4 个线圈。(读模块 DO 输出状态。)

从站响应报文

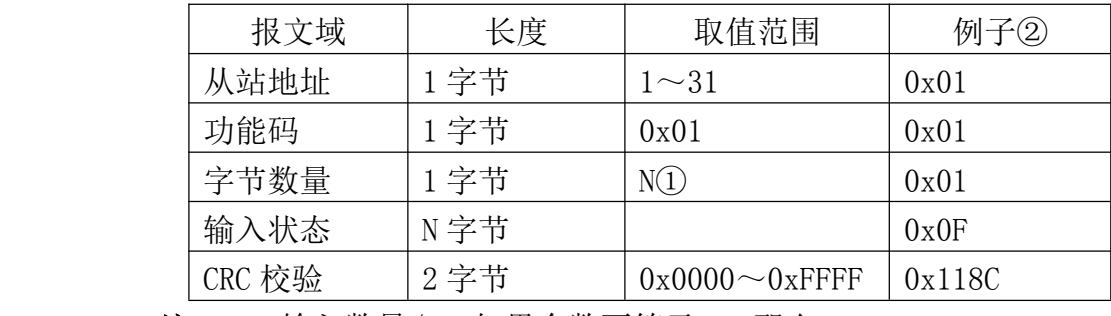

注 1: N=输入数量/8, 如果余数不等于 0, 那么 N=N+1。

注 2: 响应报文, 所有线圈都带电(开关量输出处于导通状态)。

从站异常响应报文

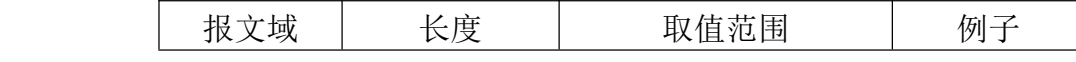

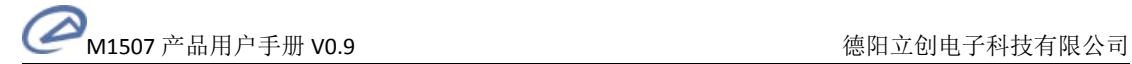

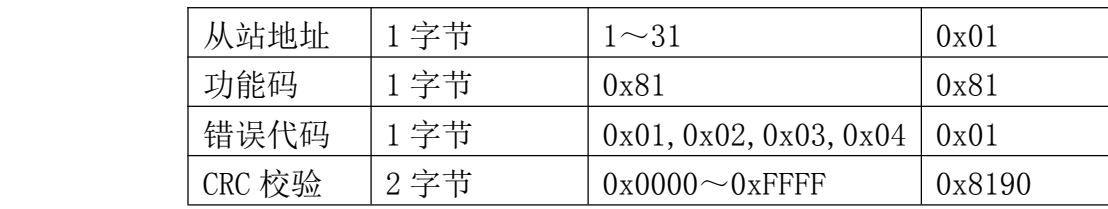

#### 5.2.2 2 号功能码

2 号功能码用于读取离散输入。注意,模块只支持 0~3 号离散输入,读报 文中指定的离散输入必须在这个范围内,否则模块将应答出错报文。

可以同时读取 1 个或连续的多个离散输入,比如从地址 0 开始的 4 个离散输 入或者从地址 2 开始的 2 个离散输入。

报文如下。

主站请求报文

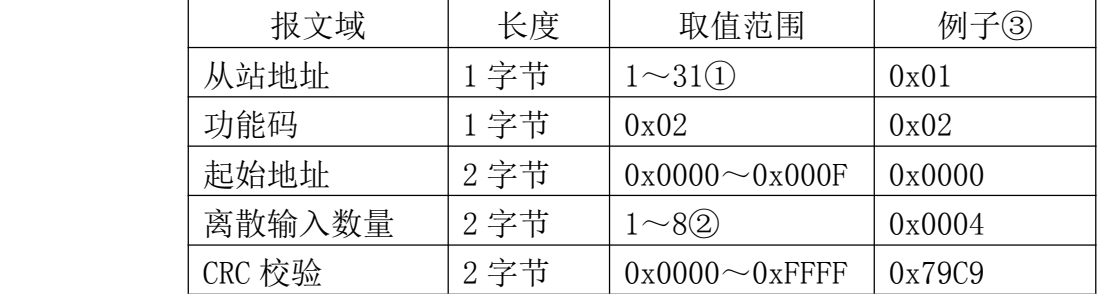

注 1: MODBUS 协议规定从站可用地址范围 1~247, 但本模块规定可用地址 范围 $1 \sim 31$ 。

注 2: 在本模块中,起始地址和离散输入数量相加不能大于 4。

注 3: 报文例子, 读从 0 开始的 4 个离散输入。(一次读模块所有的开关量 输入。)

从站响应报文

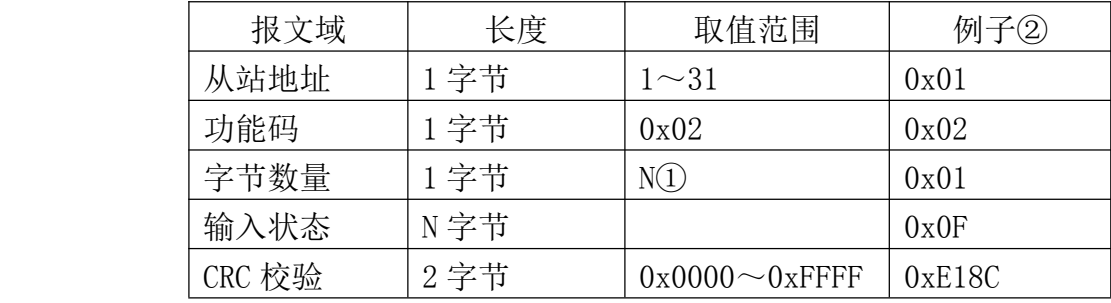

注 1: N=输入数量/8, 如果余数不等于 0, 那么 N=N+1。

注 2: 响应报文, 所有开关量输入都为 1。

#### 从站异常响应报文

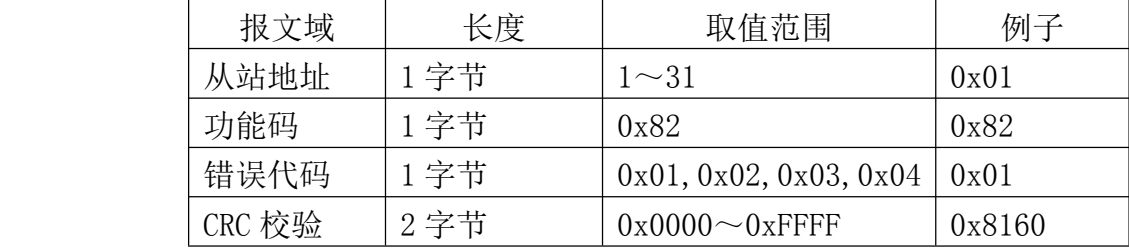

#### 5.2.3 3 号功能码

3 号功能码用于读取保持寄存器。注意,模块只支持一些特定的保持寄存器 (具体请参见表 4.1 和表 4.4),读报文中指定的保持寄存器必须是模块支持的 寄存器,否则模块将应答出错报文。

可以一次读取 1 个或连续的多个保持寄存器,比如从地址 0 开始的 4 个保持 寄存器(4 个模拟量输入)或者从地址 30000 开始的 2 个保持寄存器(超时时间)。

报文如下。

主站请求报文

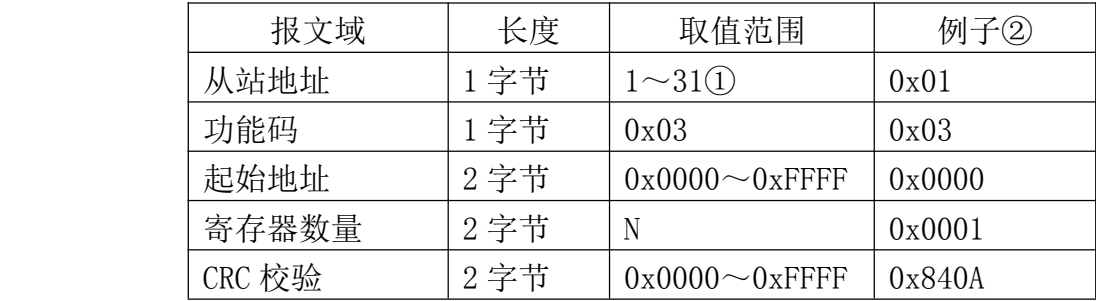

注 1: MODBUS 协议规定从站可用地址范围 1~247, 但本模块规定可用地址 范围 $1 \sim 31$ 。

注 2: 报文例子,读保持寄存器 0 (第 1 通道模拟量输入)。

从站响应报文

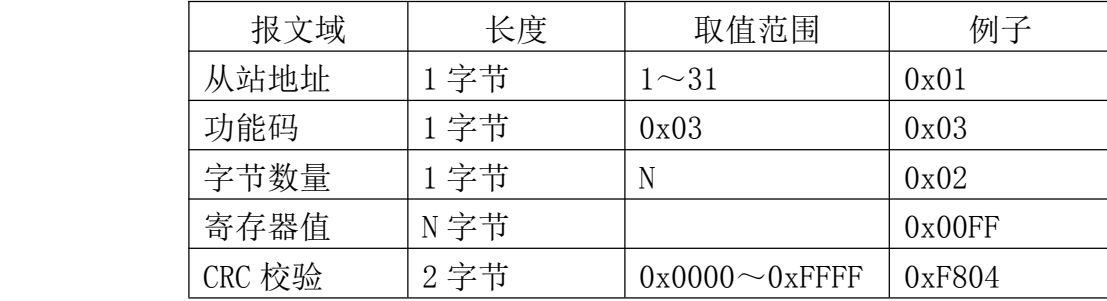

从站异常响应报文

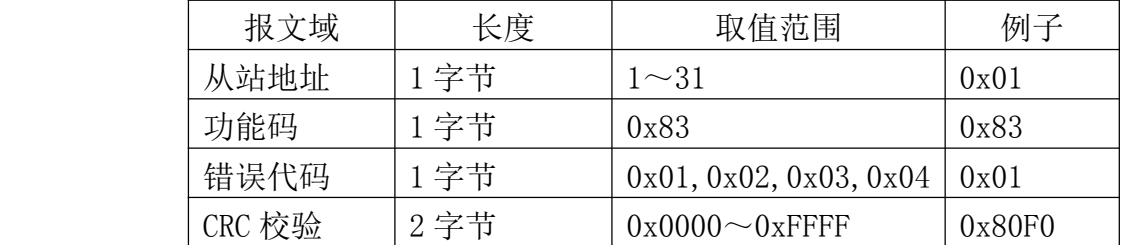

#### 5.2.4 4 号功能码

4 号功能码用于读取输入寄存器。注意,模块只支持 0~3 号输入寄存器, 读报文中指定的输入寄存器必须在此范围内,否则模块将应答出错报文。

可以一次读取 1 个或连续的多个输入寄存器,比如从地址 0 开始的 4 个输入 寄存器或者从地址 3 开始的 1 个输入寄存器。

报文如下。

主站请求报文

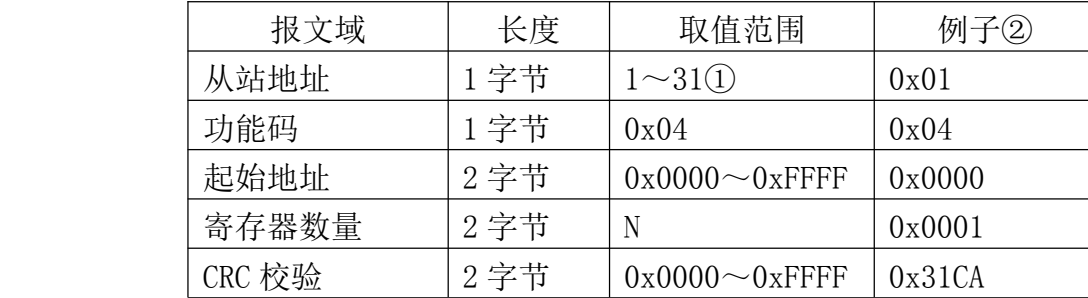

注 1: MODBUS 协议规定从站可用地址范围 1~247, 但本模块规定可用地址 范围 1~31。

注 2: 报文例子, 读输入寄存器 0 (第 1 通道模拟量输入)。

从站响应报文

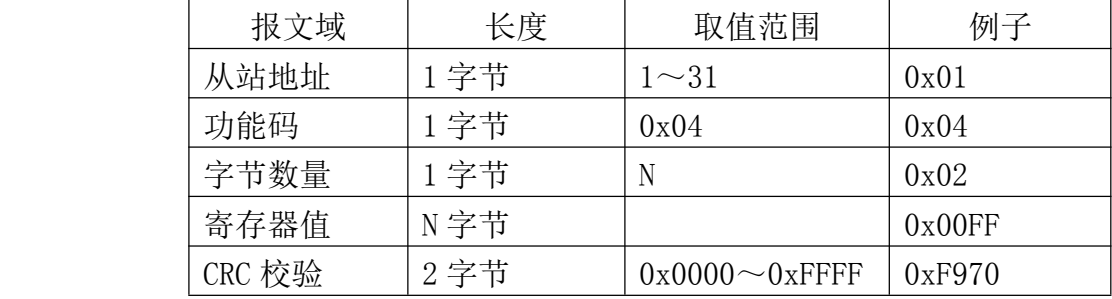

从站异常响应报文

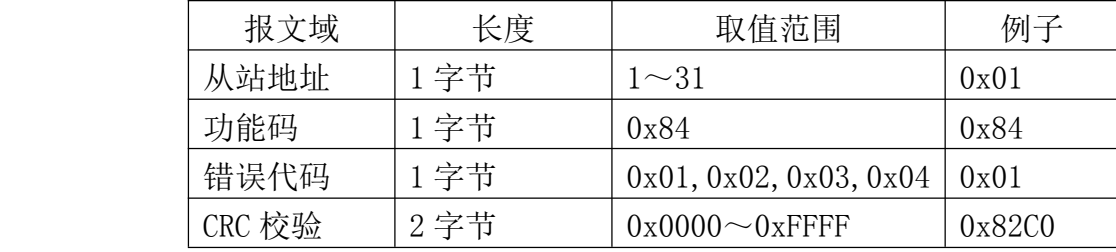

# 5.2.5 5 号功能码

5 号功能码用于改写单个线圈的状态。注意,模块只支持 0~3 号线圈,报 文中指定的线圈必须在此范围内,否则模块将应答出错报文。

报文如下。

主站请求报文

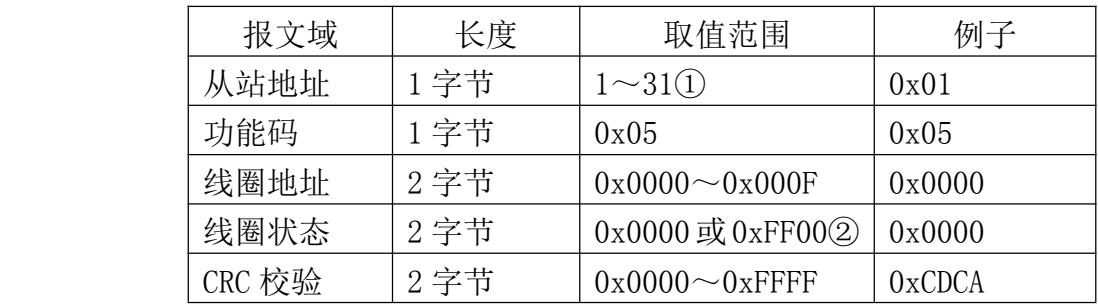

注 1: MODBUS 协议规定从站可用地址范围 1~247, 但本模块规定可用地址 范围 $1 \sim 31$ 。

注 2:0xFF00 表示把线圈设置位 1(带电状态),0x0000 表示把线圈设置为 0(掉电状态),其它值无效。

从站响应报文

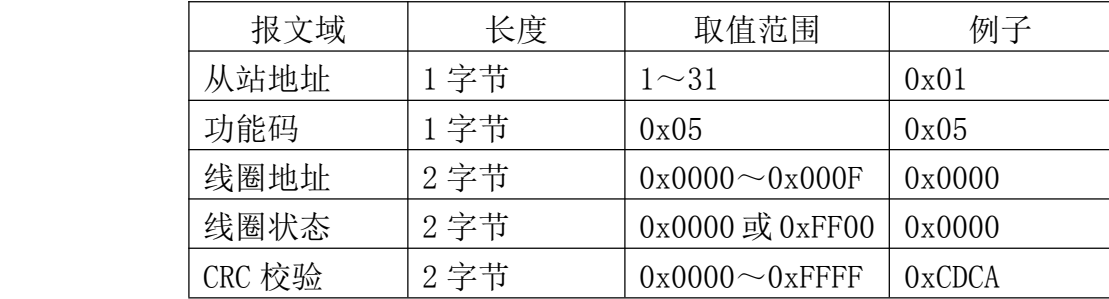

从站异常响应报文

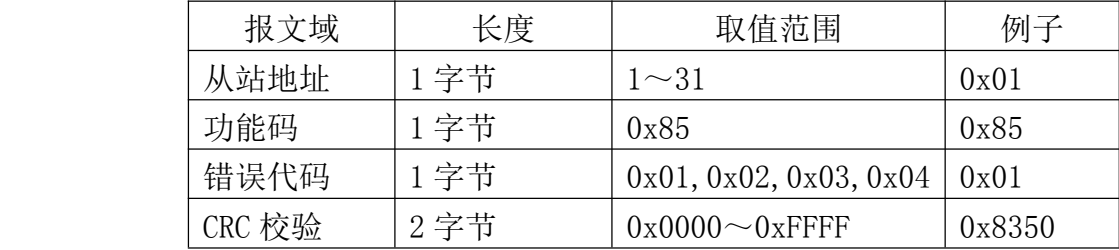

#### 5.2.6 15 号功能码

15 号功能码用于写多个线圈。注意,模块只支持 0~3 号线圈,报文中指定 的线圈必须在此范围内,否则模块将应答出错报文。

可以一次修改 1 个或连续的多个线圈,比如从地址 0 开始的 4 个线圈或者从 地址 3 开始的 1 个线圈。

报文如下。

主站请求报文

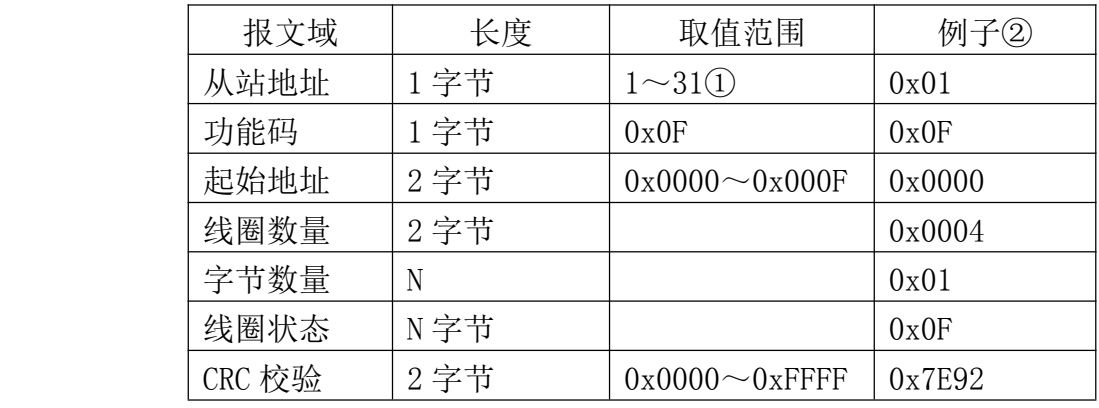

注 1: MODBUS 协议规定从站可用地址范围 1~247, 但本模块规定可用地址 范围 $1 \sim 31$ 。

注 2: 报文例子, 把 0~3 号线圈设置为带电状态(所有 4 通道开关量输出 导通)。

从站响应报文

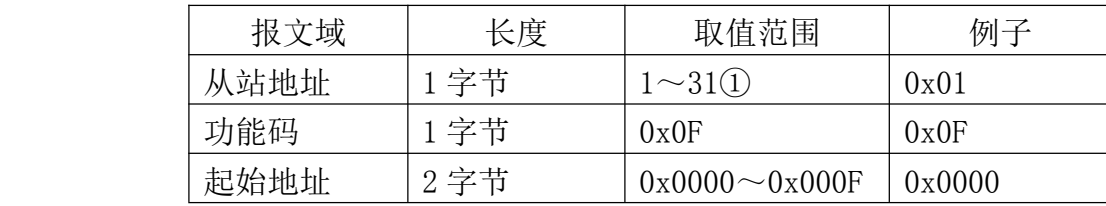

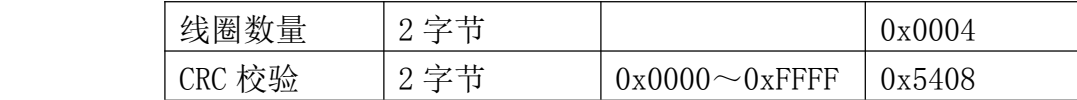

从站异常响应报文

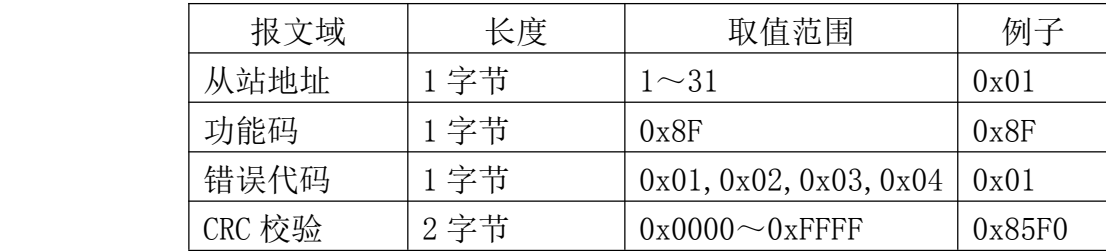

## 5.2.7 16 号功能码

16 号功能码用于写多个保持寄存器。注意,模块只支持一些特定的可写保 持寄存器(具体请参见表 4.4),写报文中指定的保持寄存器必须是模块支持的 可写寄存器,否则模块将应答出错报文。

可以一次写 1 个或连续的多个保持寄存器,比如从地址 30000 开始的 2 个保 持寄存器(超时时间)。

报文如下。

主站请求报文

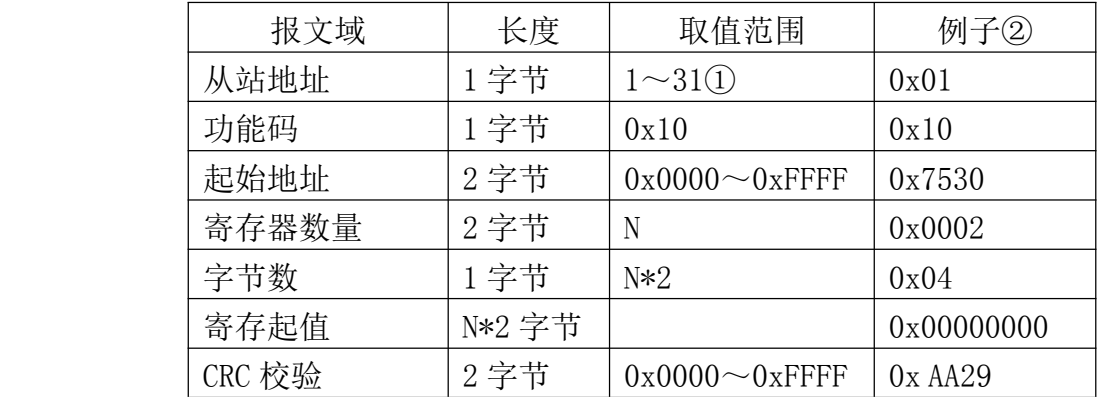

注 1: MODBUS 协议规定从站可用地址范围 1~247, 但本模块规定可用地址 范围 $1\sim$ 31。

注 2: 报文例子,写保持寄存器 30000:30001 (超时时间)。

从站响应报文

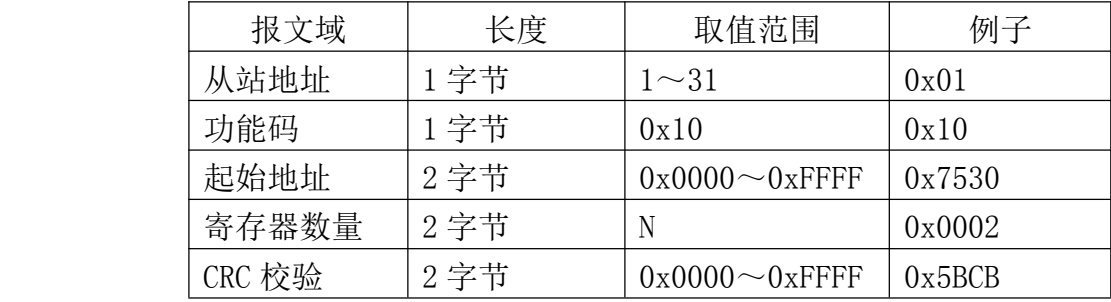

从站异常响应报文

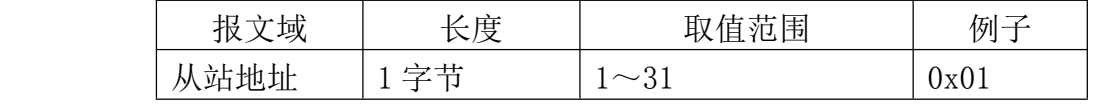

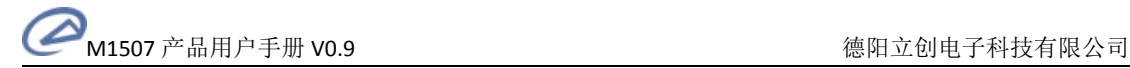

<span id="page-21-0"></span>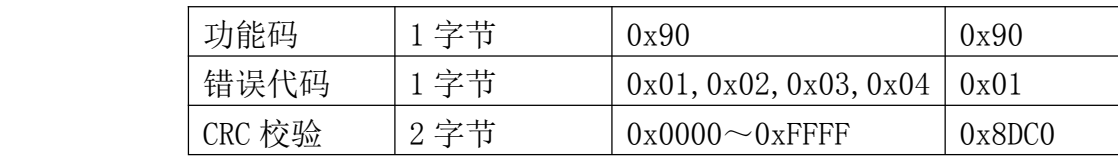

## 6 应用指南

#### 6.1 设备安装

M1000 系列模块是基于 RS485/RS232 总线的 I0 模块,将 M1000 系列模块组 网时,需要配备以下设备及工具:

- � M1000 系列 IO 模块
- � MODBUS 主机,如 PC、PLC、工控机等
- 直流电源(+12~+30V)
- � 完成功能必须的应用软件
- � 立创测试组态软件

注意: MODBUS 主机必须具有 RS232 或 RS485 接口。如果主机没有 RS485 接 口, 则必须配备隔离的 RS232/RS485 转换器。

在组网前,需要根据系统需求确定 RS485/RS232 总线的波特率,以及每个模 块的地址。注意,总线上每个模块的波特率必须一样;每个模块的地址必须是唯 一的。

根据表 3.1、表 3.2、表 3.3 把模块的拨码开关拨到正确的位置以完成设置。 如图 6.1 所示,以带 RS232 接口的 PC 机作为 MODBUS 主机为例组网。

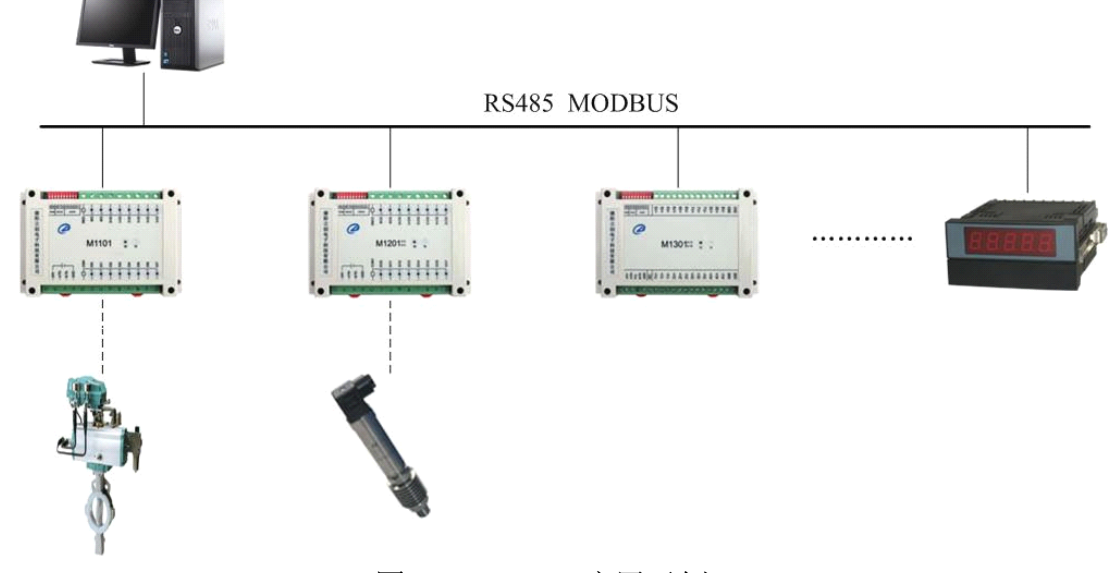

图 6.1 M1507 应用示例

#### 6.2 设备操作

模块操作可通过任何遵循 MODBUS RTU 协议的软件进行。模块组态时,推荐 使用本公司的专用模块测试组态软件。

# 6.2.1 模块组态与测试

可按下列步骤进行模块组态与测试操作。(以本公司专用测试组态软件和 M1507 为例。)

1、组态测试前准备

设备组态前要准备 1 台 PC 机、1 个 24V 直流电源和 1 个隔离 RS232/RS485 转换模块,如果 PC 机上没有 RS232 接口,还需要准备 1 个 USB/RS232 接口。按 图 3.2 所示接线方法连接好电源和通讯线。

按表 3.1 和表 3.2 设置好模块的地址和波特率。

在 PC 机上安装立创测试组态软件并运行该软件,出现如图 6.2 所示界面。

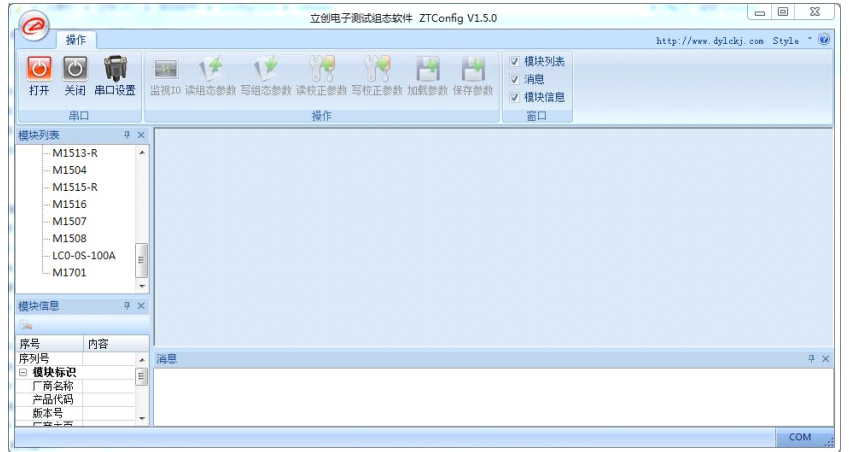

图 6.2 组态程序主界面

2、模块组态

在组态程序中选择与模块相连的串口,并指定相同的波特率。在"模块列表" 中选择"Modbus 系列模块/M1507",出现图 6.3 所示界面。把模块地址输入程序 中。

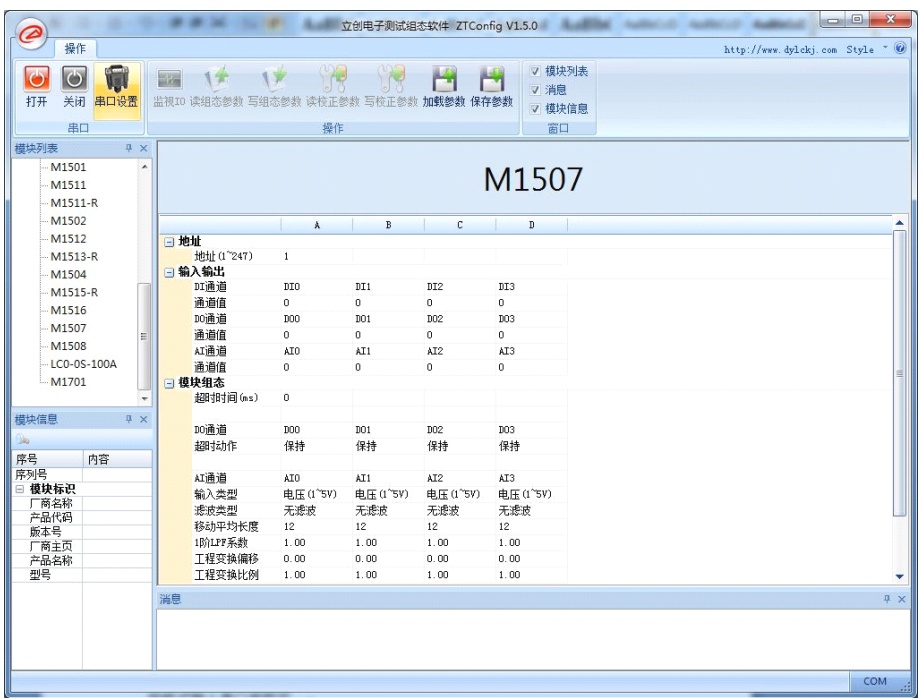

图 6.3 M1507 测试组态界面

<span id="page-23-0"></span>注意:程序会列出 PC 机上已安装的串口。如果没有找到已安装串口,按 "COMx"的格式输入串口号即可。

单击"打开"按钮。如果输入的串口号正确,则程序打开该串口,此时可以 进行组态测试操作。

单击"监视 IO"按钮,程序开始读模块输入;单击"读组态参数"按钮, 程序读入模块中保存的参数;单击"写组态参数"按钮,程序把设置的参数保存 到模块中。注意:在写组态参数前,请先检查模块参数是否设置正确。

3、组态参数保存与加载

单击"加载参数"按钮,程序将从磁盘文件中读入模块参数;单击"保存参 数"按钮,程序把当前参数保存到磁盘文件中。在保存参数前,需要先读入模块 序列号。

#### 6.2.2 应用

M1000系列模块遵循标准的MODBUS RTU协议,可以与任何遵循MODBUS RTU 协议的设备配合使用。如常用的组态软件,支持 MODBUS RTU 协议的 PLC 等。详 细信息请见相应的使用说明。

#### 7 版权声明

本手册所述的产品文本及相关软件版权均属于德阳立创电子科技有限责任 公司所有,其产权受国家法律保护,未经本公司授权,其它公司、单位、代理商 及个人不得非法拷贝和使用。

德阳立创电子科技有限责任公司保留任何时候在不事先申明的情况下修改 本手册的权利。